# **UGRL** (120171)

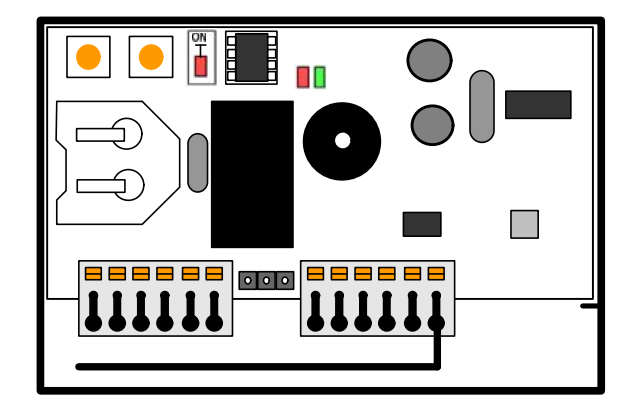

### **Module de contrôle d'accès radio 868 Mhz Avec gestion par logiciel UGVLOG®/ UGVLOG+®**

- *Effectuer l'installation en suivant scrupuleusement les instructions fournies par le constructeur et conformément aux normes en vigueur.*
- *Tous les appareils doivent être strictement destinés à l'emploi pour lesquels ils ont été conçus. La société AIPHONE décline toute responsabilité en cas de mauvais usage des appareils, en cas de modifications effectuées sur les produits quel qu'en soit la raison et en cas d'utilisation d'accessoires et matériels rendant l'installation non-conforme.*
- *Tous les produits sont conformes aux prescriptions de la directive 2006/95/CE (qui remplace la directive 73/23/CEE et amendements successifs). Cela est attesté par la présence du marquage CE sur les produits.*
- *Il est indispensable de se conformer aux normes en vigueurs et d'éviter de placer les câbles et appareils à proximité immédiate des câbles d'alimentation (230/400 v)*

### **PRESENTATION GENERALE**

Le module UGRL est une unité de contrôle autonome radio fréquence qui permet de gérer les émetteurs radio VBHFP. Il permet de contrôler l'accès à une porte équipée d'une serrure électrique ou un dispositif automatique.

Les émetteurs doivent au préalable avoir été encodés avec les logiciels UGVLOG® ou UGVLOG+®

#### **Présentation de la carte électronique**

La carte est composée :

- d'un switch permettant d'accéder à la programmation
- de deux poussoirs permettant d'agir sur les paramètres
- de deux voyants LED indiquant les états de la centrale
- de borniers de raccordement

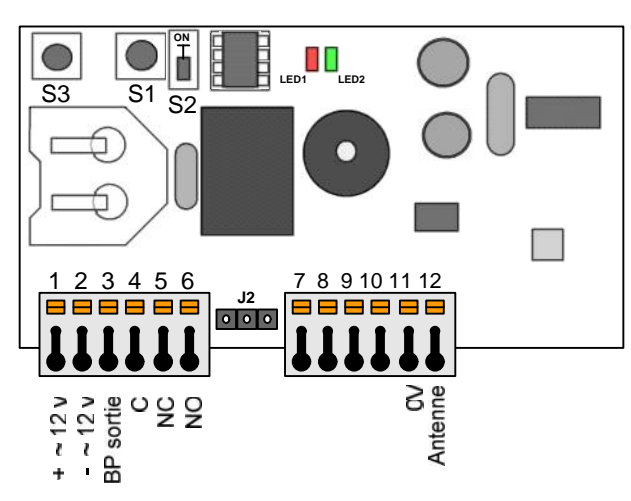

#### Description des bornes :

- 1-2 : Alimentation 12 à 15 V DC ou AC<br>3: Poussoir sortie(borne 2 et 3)
- 3: Poussoir sortie(borne 2 et 3)<br>4-5-6: Sortie relais C/NC/NO
- Sortie relais C/NC/NO
- 7-8: Communication RS485
- 11-12: Antenne déportée

#### **Installation**

Le boîtier PVC de la centrale est doté d'un collant double face pour une fixation rapide et de deux trous de fixation. Il doit être fixé solidement afin d'éviter les courts-circuits. Les câbles doivent également être maintenus.

#### **Réglage de la temporisation d'ouverture**

Pour ce faire mettre le switch S2 en position « mode programmation ». Appuyer autant de fois le poussoir S3 jusqu'à obtenir du nombre de bip correspondant au nombre de secondes désirées (Ex : 25 bips = 25 secondes). Remettre le switch S2 en position « mode de fonctionnement ».

La valeur minimum de la temporisation est de 1 seconde. La valeur maximum de la temporisation est de 99 secondes.

#### **Le module est livré avec un réglage d'usine de temporisation d'ouverture de 2 secondes**.

#### **Fonctionnement du programme principal**

Dans un fonctionnement correct du logiciel embarqué, le voyant rouge de la carte électronique clignote. Si le programme ne s'exécute plus, ce voyant s'arrête de clignoter.

Dans ce cas, veuillez couper l'alimentation puis la rétablir. Si la manipulation n'a eu aucun effet, veuillez contacter notre service après vente.

Le voyant vert signale la présence de l'alimentation.

Le switch **S2** permet de basculer en mode de programmation

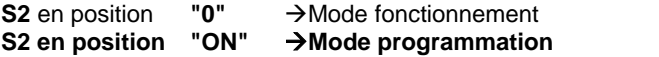

Nota : En mode programmation le voyant LED1 est rouge fixe et en mode fonctionnement il est rouge clignotant. A chaque basculement d'un mode à l'autre la centrale émet un double bip.

Pour que la centrale puisse gérer les accès, il faut impérativement revenir en mode fonctionnement

#### **Gestion des émetteurs avec UGVLOG®/UGVLOG+®**

Il est nécessaire de programmer les émetteurs à l'aide du logiciel UGVLOG®/UGVLOG+® pour qu'ils puissent fonctionner sur le module UGRL.

Reportez vous à la notice du logiciel pour la programmation.

#### **1. Initialisation**

#### **Le module UGRL est livré vierge et doit être initialisé.**

Pour ce faire, il suffit de le mettre sous tension et d'appuyer sur un des poussoirs d'un émetteur programmés pour rentrer les paramètres propres à l'installation.

Dans le cas avec les anciens émetteurs à deux touches :

Les émetteurs disposent de 3 canaux : les deux premiers correspondent aux deux touches (gauche et droite) et le troisième est obtenu en pressant simultanément les deux touches de l'émetteur.

Dans le cas des nouveaux émetteurs à quatre touches

Le premier canal est représenté par un point en relief sur une des quatre touches.

Le deuxième canal est représenté par deux points en relief sur une des quatre touches.

Le troisième canal est représenté par trois points en relief sur une des quatre touches.

Par exemple : si on veut distinguer 1 canal pour l'entrée avec 1 UGRL et 1 autre pour la sortie avec une autre UGRL, il faudra alors programmer sur les UGRL respectives 1 canal puis un second.

Pour utiliser plusieurs canaux, effectuez l'initialisation des centrales en les alimentant 1 par 1 et pressez à chaque fois la touche correspondante au canal souhaité.

**Nota** : Il est possible d'autoriser les émetteurs de plusieurs immeubles (maximum 30) sur certains modules de l'installation (ex. porte d'accès principal). Pour ce faire, il suffit d'envoyer à la suite le signal d'un émetteur de chaque immeuble au moment de l'initialisation.

#### **2. Ajout d'un émetteur**

Pour ajouter ultérieurement un émetteur, il suffit de le programmer sur le logiciel UGVLOG®/UGVLOG+® et de presser le poussoir correspondant. Ses paramètres seront automatiquement enregistrés.

#### **3. Remplacement d'un émetteur**

Pour supprimer un émetteur, il suffit de sélectionner son emplacement sur le logiciel UGVLOG®/UGVLOG+® et de reprogrammer un nouvel émetteur. Ses paramètres viendront automatiquement remplacer l'ancien lors de sa première utilisation.

#### **4. Modification des paramètres**

Pour modifier les paramètres d'une émetteur, il suffit de le sélectionner sur le logiciel UGVLOG®/UGVLOG+® et de le reprogrammer. Ses paramètres seront automatiquement mis à jour lors de sa prochaine utilisation.

#### **5. Réinitialisation des données**

Mettre S2 en mode programmation (LED1 = rouge fixe) Laissez appuyer sur S1 pendant 15 secondes, la LED1 s'éteint. Une fois la LED1 rallumée, le RAZ est effectué. Rebasculer en mode fonctionnement.

La remise à zéro permet :

- *La suppression du ou des codes sites.*
- *La suppression de la liste des émetteurs.*
- *Le paramétrage de la temporisation à 2 secondes.*

#### **Caractéristiques techniques**

- Capacité : 30 codes sites
- Réglage de la temporisation d'ouverture entre 1 et 99 secondes.
- Sortie par contact sec maxi 4A sous 30VDC (120 Watts maximum)
- Consommation : 35 mA au repos, 100 mA relais actif
- Température de fonctionnement : -10°c à +55°c
- Tension de fonctionnement : 12 à 15 V dc ou ac
- Dimension (h  $x \mid x p$ ) : 55 x 85 x 20 mm
- Distance de réception : 50 m en champ libre (donnée indicative)

#### **Option : antenne déportée ANT868**

Elle peut être utilisée pour améliorer la portée des récepteurs et devient obligatoire lorsque le récepteur est placé dans un boitier métallique ou à proximité de masses métalliques importantes.

Débranchez le fil d'antenne et raccordez l'âme à la borne12. Raccordez la tresse du câble sur la borne 0V.

#### **Schéma de raccordement**

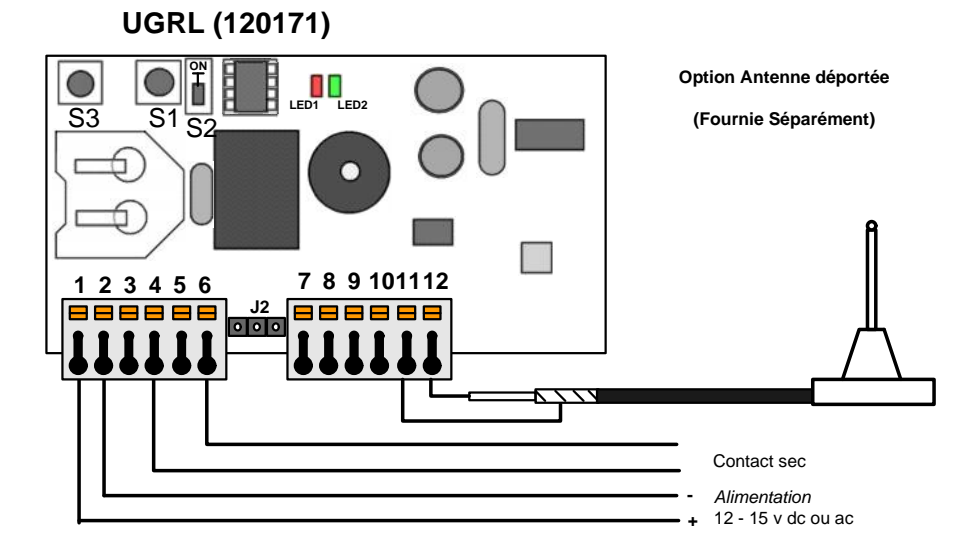

![](_page_3_Picture_3.jpeg)

Date création : Décembre 2008 Dernière modification : décembre 2014  $P$ age 4 sur 4 Version : 1.2